## **Comment créer un compte badnet**

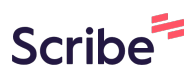

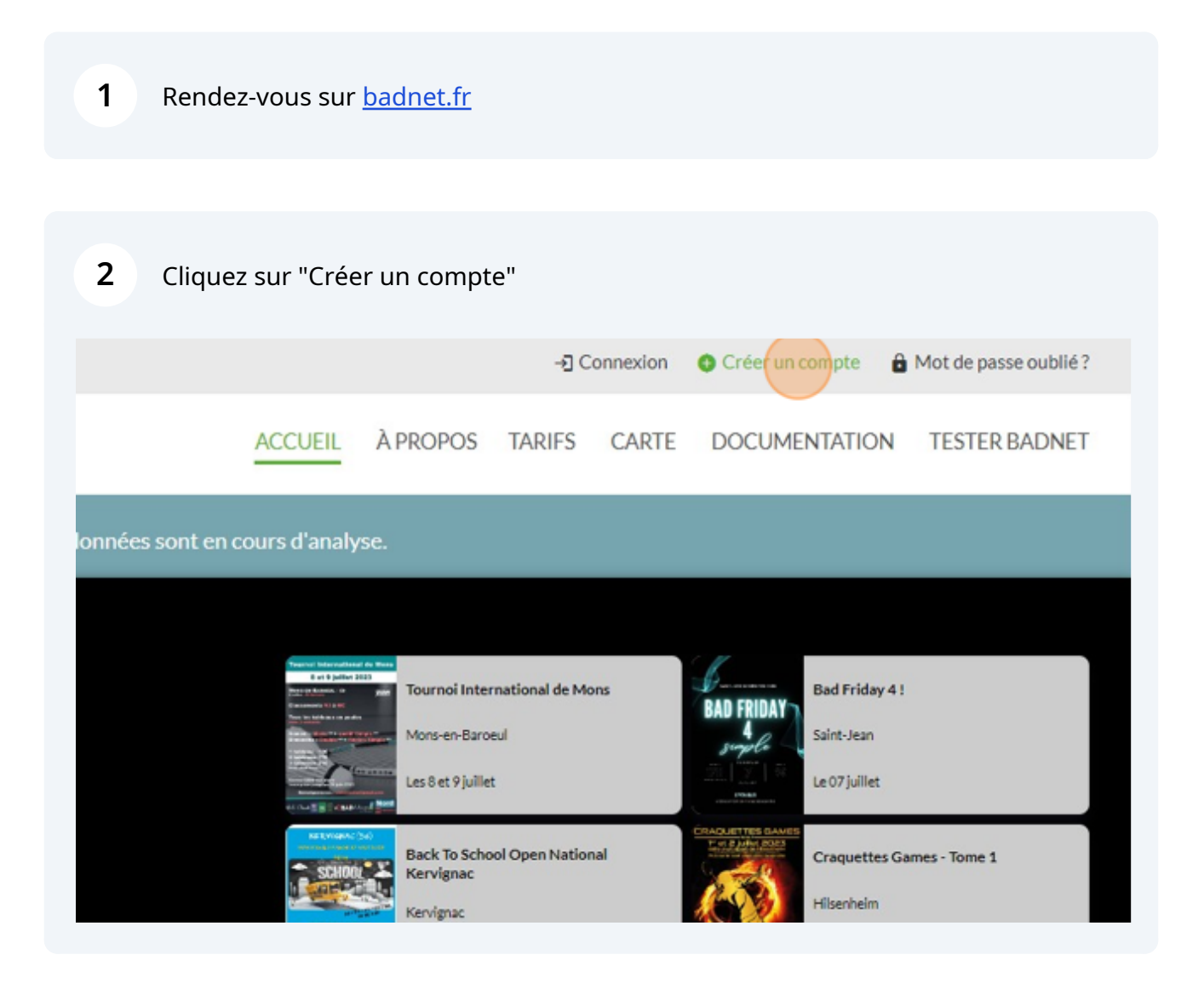

#### Sélectionnez "Compte joueur".

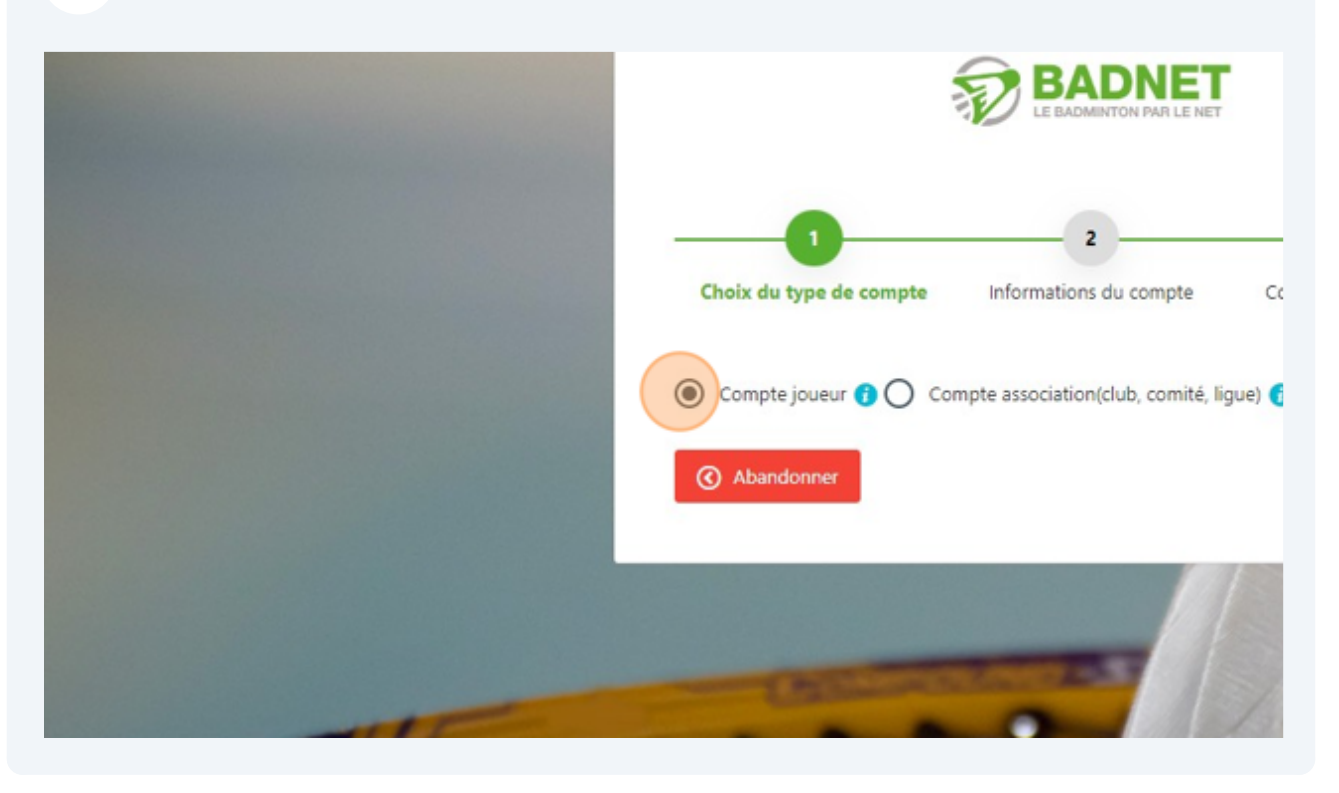

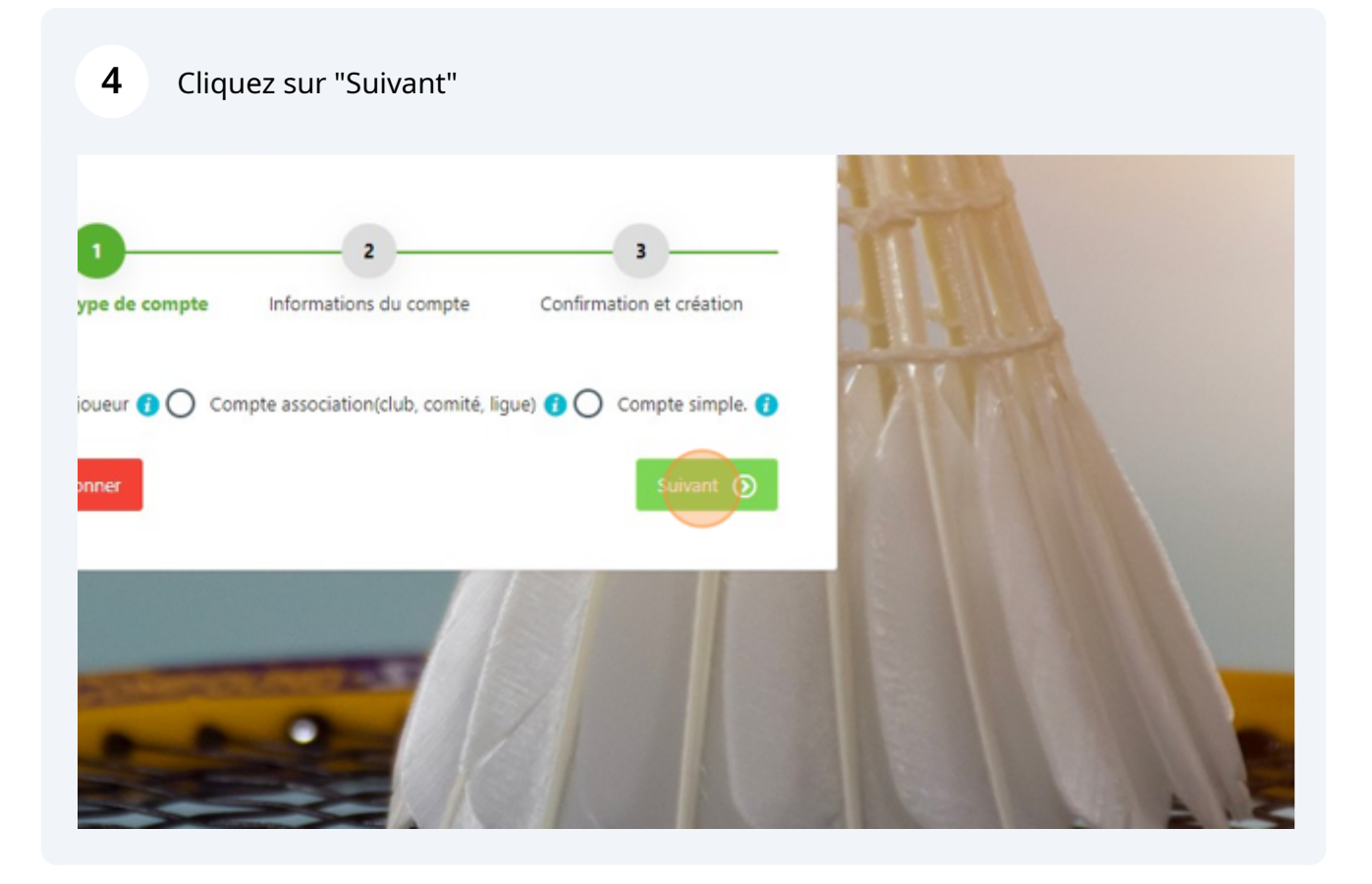

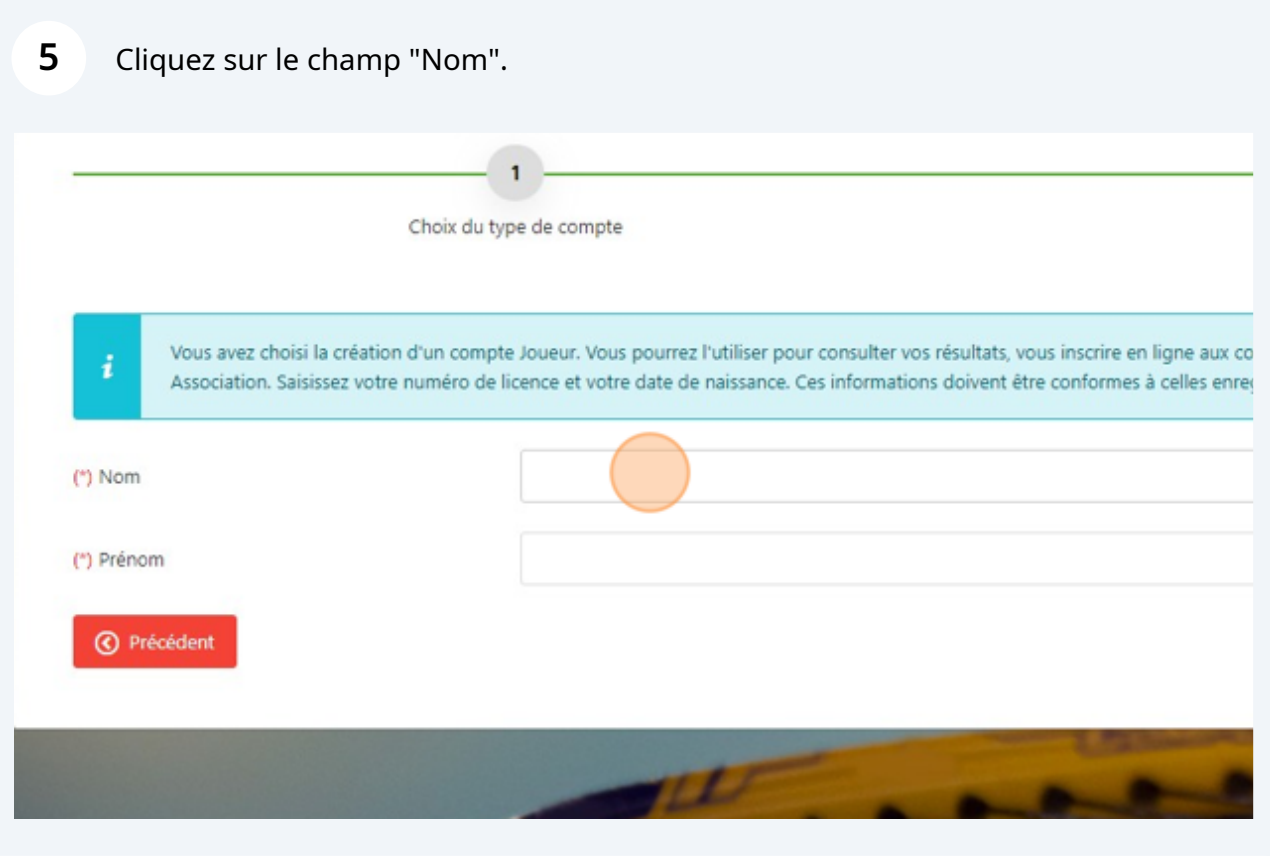

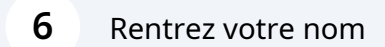

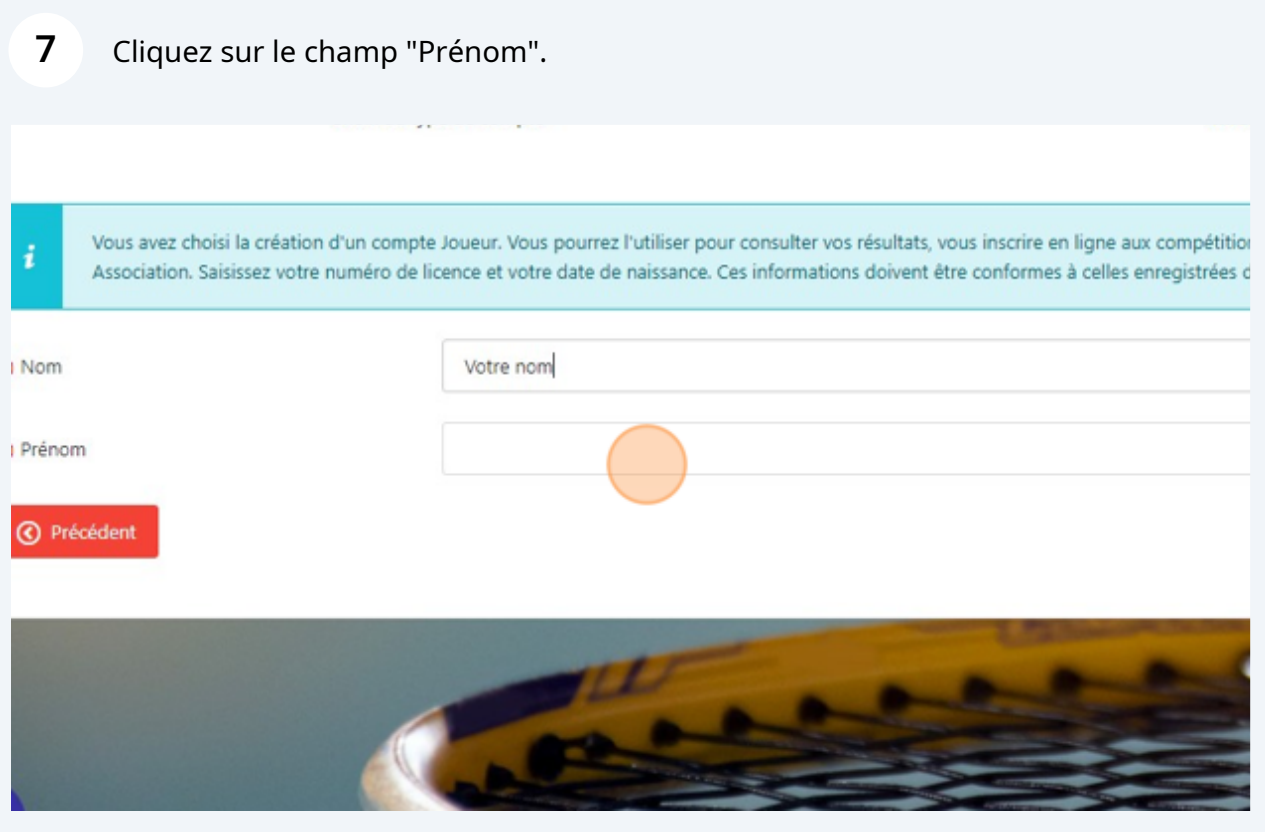

Rentrez votre prénom

# **9** Cliquez sur le champ "Licence". 3 nformations du compte Confirmation et création itions déclarées, devenir capitaine d'une ou plusieurs équipes interclubs, d'obtenir des droits sur des compétitions. Il ne pourra pas être converti en es dans la base de données fédérale. (\*) Licence (\*) Né(e) le dd  $mm$ yyyy

**10** Rentrez votre numéro de licence

### Cliquez sur le champ date de naissance

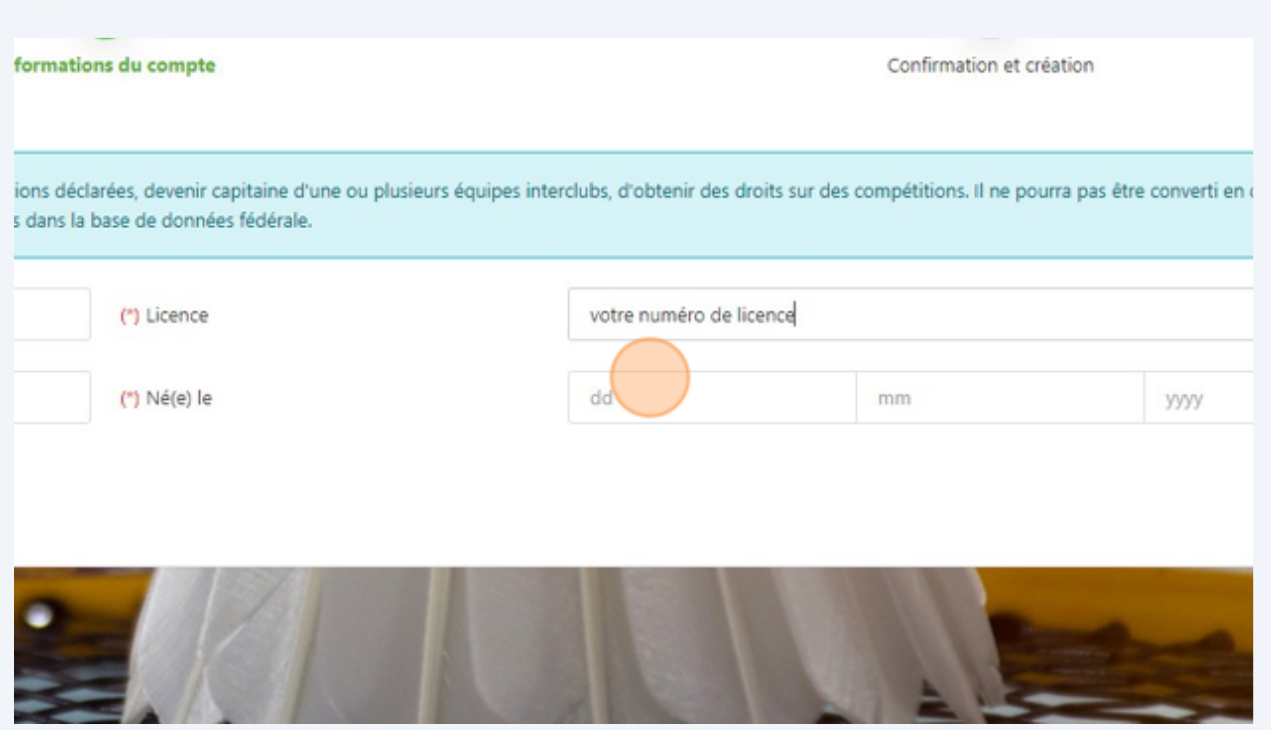

Rentrez votre date de naissance

### **13** Cliquez sur suivant

aine d'une ou plusieurs équipes interclubs, d'obtenir des droits sur des compétitions. Il ne pourra pas être converti en compte simple ou idérale. votre numéro de licence  $01$ **1900**  $01$ 

**14** A l'étape suivante confirmez votre compte